## **Using Your iPad/iPhone for Genealogy**

"**Medical device interference** iPad contains components and radios that emit electromagnetic fields. iPad also contains magnets along the left edge of the device and on the right side of the front glass, which may interfere with pacemakers, defibrillators, or other medical devices. The iPad Smart Cover, iPad Pro Smart Cover, and iPad Pro Smart Keyboard (each available separately) also contain magnets. These electromagnetic fields and magnets may interfere with pacemakers, defibrillators, or other medical devices. Maintain a safe distance of separation between your medical device and iPad, the iPad Smart Cover, the iPad Pro Smart Cover, and the iPad Pro Smart Keyboard. Consult your physician and medical device manufacturer for information specific to your medical device. If you suspect iPad is interfering with your pacemaker, defibrillator, or any other medical device, stop using iPad.."

The foregoing is from this web site: http://help.apple.com/ipad/11/#/iPad27098ef5

**Third Party Applications for the iPad and iPhone** - these are suggestions for apps that I have found useful The links will take you to the App Store on your iPad or computer.

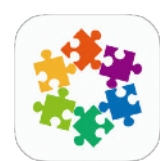

**ViewExif** by Skyjos Co., Ltd. https://itunes.apple.com/ca/app/viewexif/id945320815?mt=8

**This** by Tinrocket https://itunes.apple.com/ca/app/this-by-tinrocket/id1067596534?mt=8

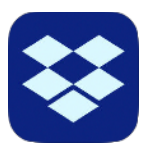

**Dropbox** by Dropbox <https://itunes.apple.com/ca/app/dropbox/id327630330?mt=8>

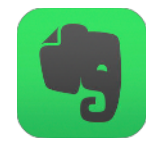

**Evernote** by Evernote https://itunes.apple.com/ca/app/evernote/id281796108?mt=8

## **Using Your iPad/iPhone for Genealogy**

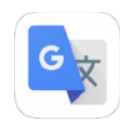

**Google Translate** by Google, Inc. https://itunes.apple.com/ca/app/google-translate/id414706506?mt=8 **1Password** - by AgileBits Inc. https://itunes.apple.com/ca/app/1password/id568903335?mt=8

**Trouble shooting:** The iPad is just not working!

"If something isn't working right, try restarting the problem app or iPad. **Restart an app.** If an app isn't working properly, you can force it to quit, then try to reopen it. (Typically, there is no reason to quit an app; quitting it doesn't save battery power, for example.) To quit the app, double-click the Home button, then swipe up on the app in the App Switcher. Opening it again may resolve the problem.

**Restart iPad.** Press and hold the Sleep/Wake button until the slider appears. Drag the slider to turn off iPad. To turn iPad back on, press and hold the Sleep/Wake button until the Apple logo appears.

**Force restart iPad.** If iPad isn't responding, press and hold the Sleep/ Wake button and the Home button at the same time for at least ten seconds, until the Apple logo appears.

If iPad still doesn't respond or turn on, see the Apple Support article [If](https://support.apple.com/HT201412)  [your iPad won't turn on.](https://support.apple.com/HT201412)"

The foregoing is from this web site: [http://help.apple.com/ipad/11/#/](http://help.apple.com/ipad/11/#/iPad9a74dff0) [iPad9a74dff0](http://help.apple.com/ipad/11/#/iPad9a74dff0)

## **A great resource**

The Apple iPad User Guide for iOS 11.2, soon to be 11.3, is available as a [free download in iBooks at https://itunes.apple.com/ca/book/ipad-user](https://itunes.apple.com/ca/book/ipad-user-guide-for-ios-11-2/id1263310093?mt=11)[guide-for-ios-11-2/id1263310093?mt=11](https://itunes.apple.com/ca/book/ipad-user-guide-for-ios-11-2/id1263310093?mt=11)

or on the web, http://help.apple.com/ipad/11/#/iPad49cae5dd

Prepared by Monica McGarrigle